## PROCEDURA PER LA CANCELLAZIONE DEL CODICE LAG

- Dal sistema IrisWeb confermare il profilo RESP\_LAG

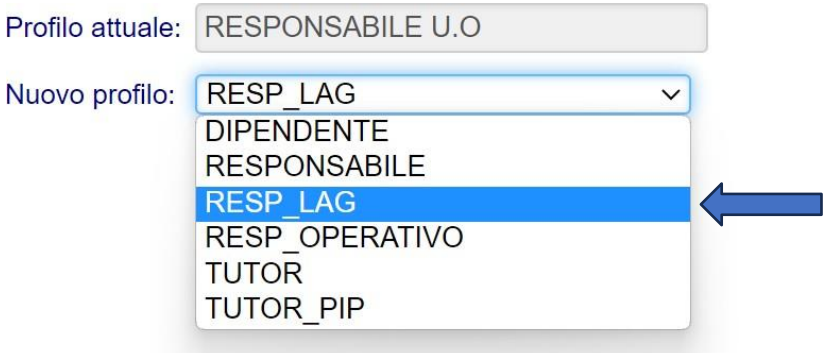

- Cliccare su cartellino interattivo del dipendente a cui bisogna eliminare il LAG

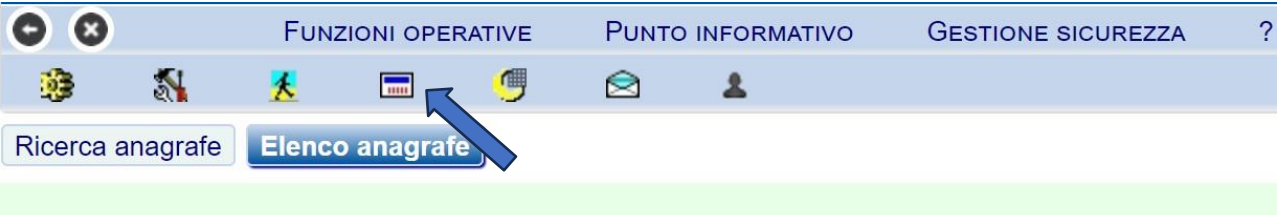

## - Cliccare sul rettangolo rosso con la scritta LAG

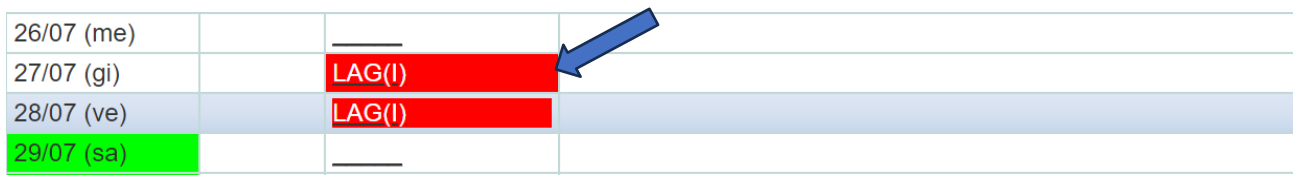

## - Cliccare su cancella e confermare

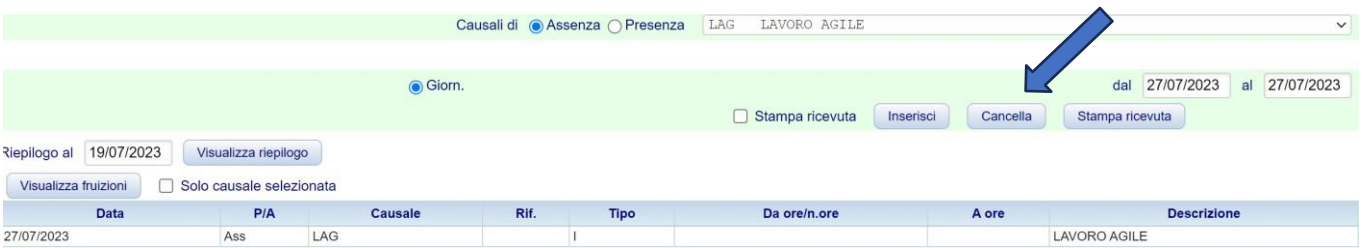